\ VFXTESTAPP - Set up a folder c:\VFXTESTAPP. Store file VFXTESTAPP.f there. ( INCLUDE c:\VFXTESTAPP\VFXTESTAPP.f ) copy text \ in brackets into VFX window, hit <cr> to load the demo. VFX reads in the file, compiles new words where needed. SOS should \ be heard, then a simple "GUI" of few lines shows and the 4 OUT bits are counted up. <cr> stops this and answers ok. Now set \ bits, e.g. with PWL or PWH <cr> or the others; try NAME <cr>, type SOS <cr>, COUNTER <cr>; <cr> gets back into command mode; \ or 400 SCOUNTER <cr> the 400 setting speed; or test the very basic debugger with ???? <cr>. VFXTESTAPP ExMark 2016 10 02 V3a

HEX \ from now on all of the numbers are understood to be hex. The LINES n print a small GUI, very basic, just uses PAGE and CR : LINE1 ." \ VFXTESTAPP - bit change ie. PWH / PWL <cr>, try COUNTER, 400 SCOUNTER, SOS , ??? plus <cr> ExMark Oct2016" CR ; : LINE2 ." \ PWHL T3HL T2HL T1HL O3HL O2HL O1HL OOHL I3HL I2HL I1HL I0HL A3Hl A2HL A1HL A0HL h/l ???? " CR ; : LINE3 ." \ PWM T3 T2 T1 03 02 01 00 I3 I2 I1 I0 A3 A2 A1 A0 " CR ; : LINE4 ." X t t t o o o o o i i i i a a a a  $^{\circ}$  a " CR : : TEST PAGE LINE1 LINE2 LINE3 LINE4 ( LINE5 ) CR ; Variable PSWI ( PSWI X t t t 4 bits PWM and Switches ) Variable OUTP ( OUTP 3 2 1 0 7 6 5 4 of the 8 bits ) Variable IN ( IN 3 2 1 0 3 2 1 0 of the 8 Bits ) Variable ANI ( ANI 3 2 1 0 4 more bits for test ) : disbit4 DUP \$8 AND IF ." 1" ELSE ." 0" THEN ; : ds disbit4 1 LSHIFT ; : dssp ds Space Space Space Space ; : 4dssp dssp dssp dssp disbit4 drop ; : DV 3 Spaces PSWI @ 4dssp 4 Spaces OUTP @ 4dssp 4 Spaces IN @ 4dssp 4 Spaces ANI @ 4dssp ; : SPACES ( u -- ) 0 ?DO SPACE LOOP ; : MBV2 PAGE LINE1 LINE2 LINE3 LINE4 DV CR ; : COUNTER Begin outp @ 1+ outp ! 300 ms mbv2 kev? until ; : SCOUNTER Begin dup outp @ 1+ outp ! ms mbv2 key? until ; : SOS 07 emit 100 ms 07 emit 100 ms 07 emit 600 ms 07 emit 300 ms 07 emit 300 ms 07 emit 600 ms 07 emit 100 ms 07 emit 100 ms 07 emit ; : LINE5 ." PSWI OUT IN ANI - Stack contents " CR ; : ???? 3 Spaces PSWI @ . OUTP @ . IN @ . ANI @ . 4 Spaces >R >R >R >R >R >R >R >R R> DUP . R> DUP . R> DUP . R> DUP . R> DUP . R> DUP . R> DUP . R> DUP . ;  $\setminus$  ???? displays PSWI OUTP IN ANI and DSTACK: 8 levels. Type in FFFF first to mark the bottom of the Data Stack \ Preset Variables: 9 PSWI !  $0$  OUTP  $\prime$ 3 IN ! F ANI ! \ Control Words The long version of this sandbox, more explanations you find at http://wiki.forth-ev.de/doku.php/en:projects:a-start-with-forth:start : PWH PSWI @ \$8 OR PSWI ! MBV2 ; : T3H PSWI @ \$4 OR PSWI ! MBV2 ; : T2H PSWI @ \$2 OR PSWI ! MBV2 ; : T1H PSWI @ \$1 OR PSWI ! MBV2 ; : O3H OUTP @ \$8 OR OUTP ! MBV2 ; : O2H OUTP @ \$4 OR OUTP ! MBV2 ; : O1H OUTP @ \$2 OR OUTP ! MBV2 ; : O0H OUTP @ \$1 OR OUTP ! MBV2 ; : I3H IN @ \$8 OR IN ! MBV2 ; : I2H IN @ \$4 OR IN ! MBV2 ; : I1H IN @ \$2 OR IN ! MBV2 ; : I0H IN @ \$1 OR IN ! MBV2 ; : A3H ANI @ \$8 OR ANI ! MBV2 ;

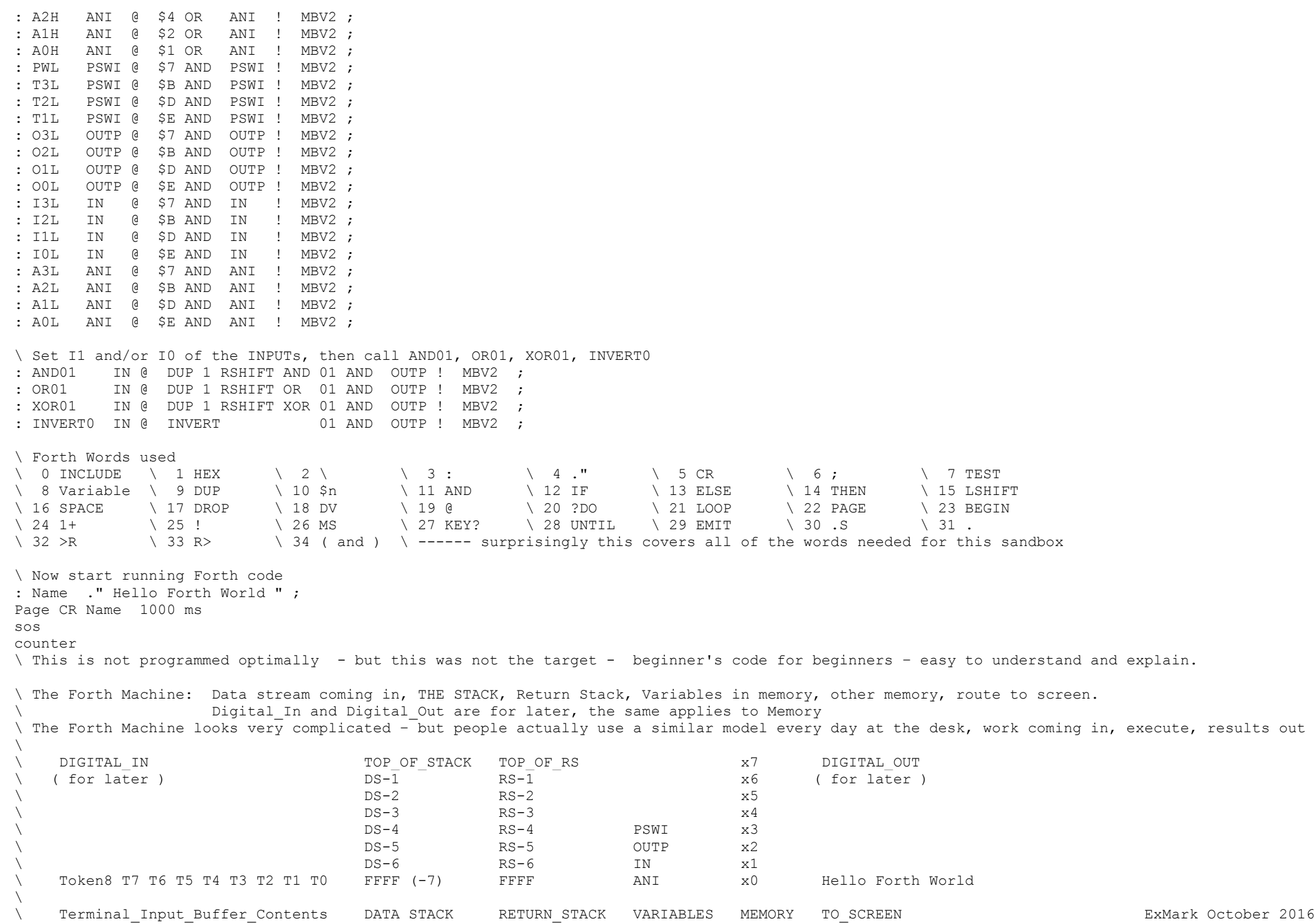